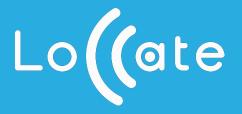

# Getting started guide

Easy steps to install X-GPS Tracker App to smartphones / tablets of your field workers

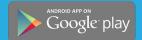

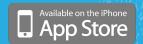

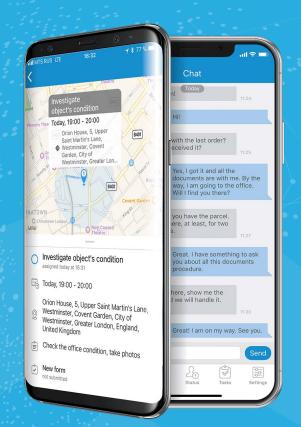

## 1. Sign up

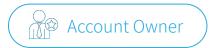

Create your company's account with your business email

It is free.
No commitments.
No credit card required.

https://loccate.com/register/

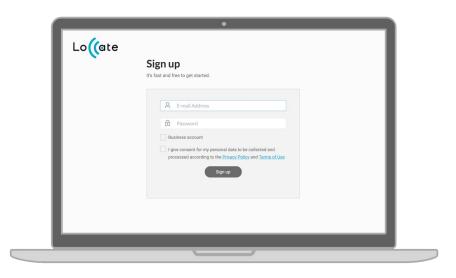

### 2. Invite team

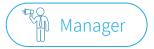

# Send e-invitations to members of your team

Invitations are sent by email and/or SMS. They include the link to X-GPS Tracker app and unique ID of an employee.

- 1. Click left menu item: **Device activation**
- 2. Select: X-GPS mobile app
- 3. Specify: email and/or phone number

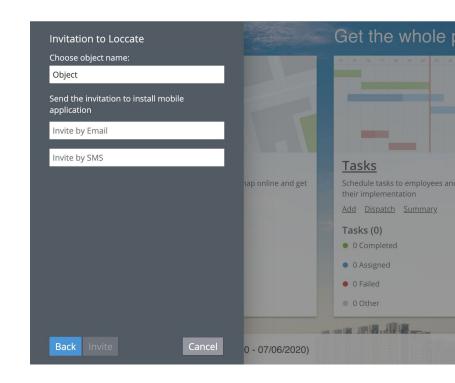

### 3. Install app

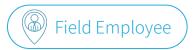

#### Launch employee app with ID from the invitation

- invitation to install X-GPS Tracker app
  - Open the link from the
  - Today 9:31 AM Install the app Loccate/x-gps then enter ID: 1918 3047 5391

- Launch the app and copy 12-digit ID number from the invitation
  - Enter ID 1918 3047 5391

Allow the app access location and camera, send push notifications

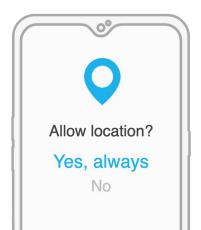

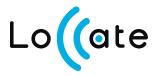

Questions? We've got answers.

Read manuals or contact our support:

- View help docs in X-GPS Tracker mobile app
- More support at <u>loccate.com/help/</u>

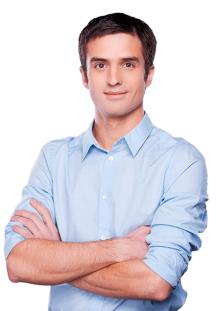